# GRAYLOG2'DE EXTRACTOR İLE LOGLARIN AYRIŞTIRILMASI

Oğuzhan Coşkun | oguzhan.coskun@ozguryazilim.com.tr

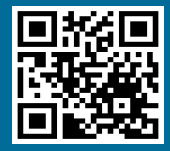

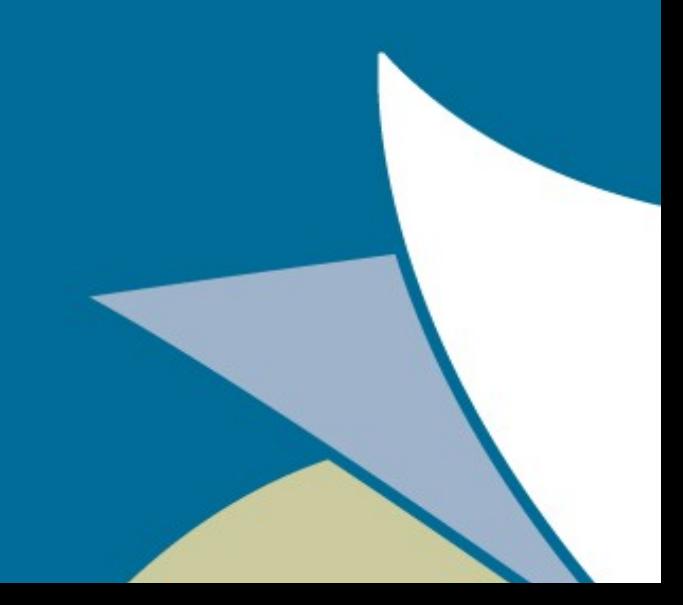

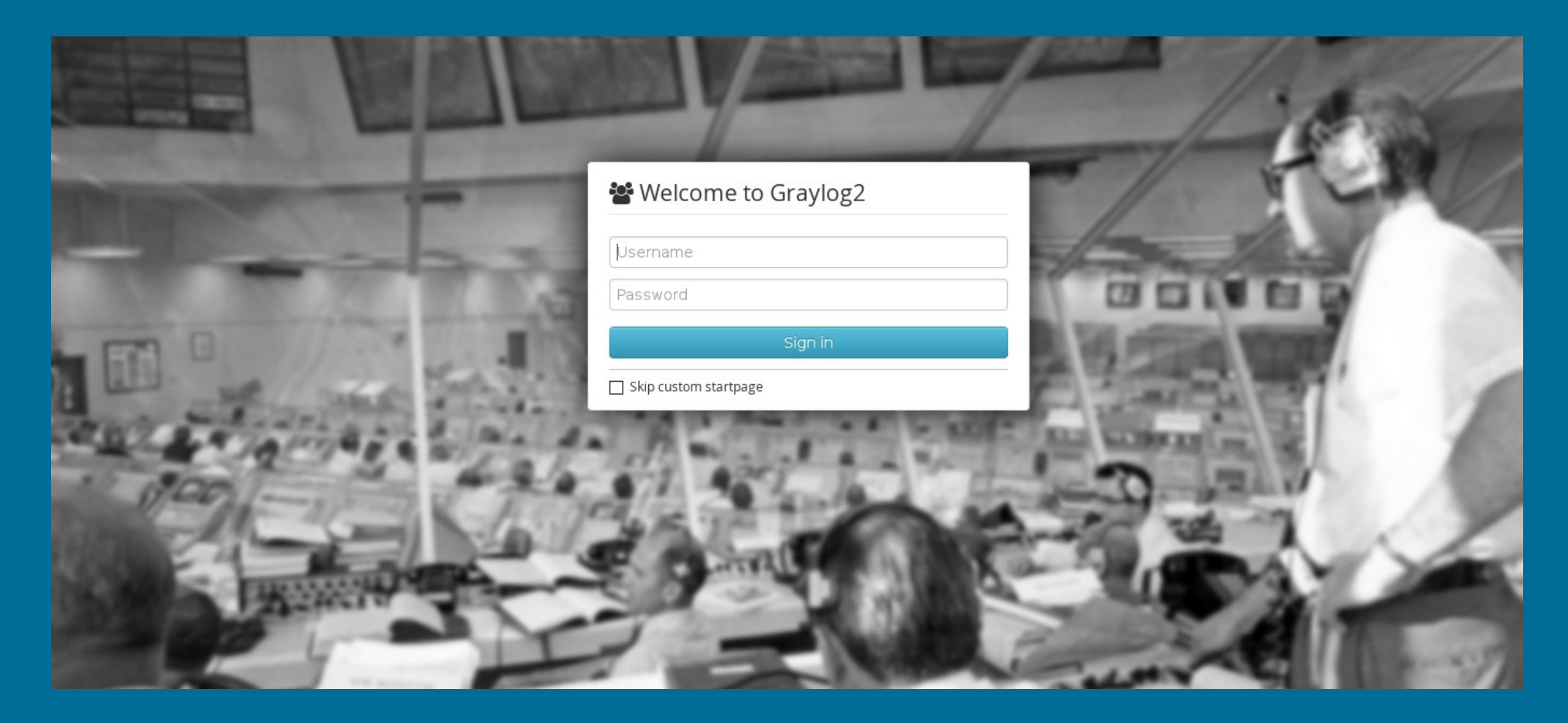

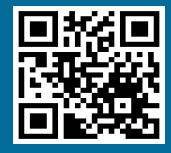

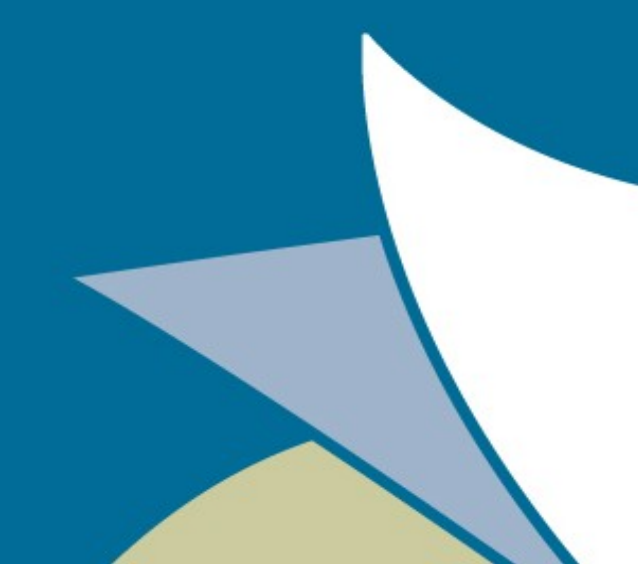

# Kimdir, Nedir?

- Bir log analiz ve yönetim çözümüdür.
- 0.92.0 release sürümü 01-12-2014 tarihinde yayınlandı.
- GPL3 Lisanslı
- Gelen loglardan uyarılar üretip kullanıcılara bilgi verir.
- Farklı durumlara göre logların sınıflandırmasını yapabilir.

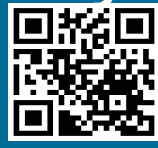

# Nasıl Çalışır?

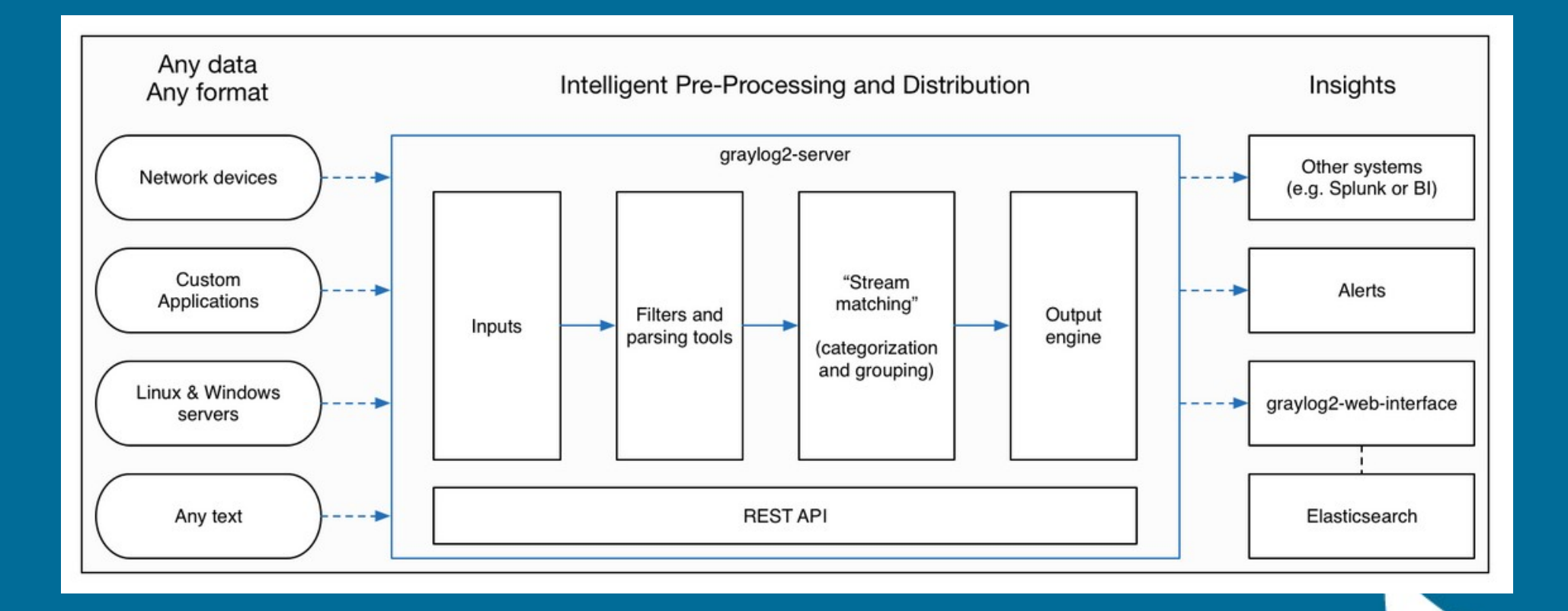

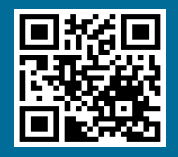

#### **Extractors**

- Nedir, Ne işe yarar?
	- Bir logun içerisinden size anlamlı gelen veriyi almak..

Warning: Invalid argument supplied for foreach() in /test.php on line 13

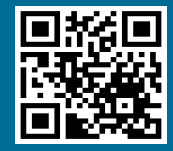

#### **Extractors**

- Warning // durum mesajı
- test.php // ilgili dizin-dosya
- 13 // ilgili satır

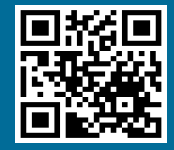

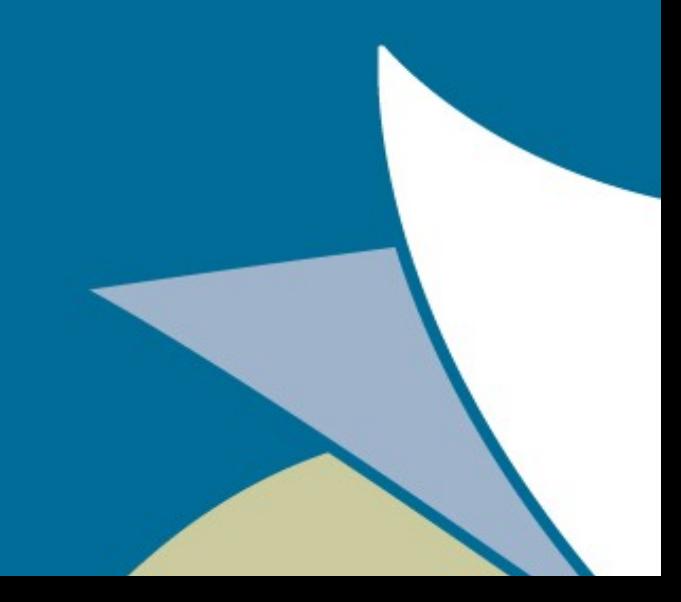

## Extract Yöntemleri

- Substring
- Regular Expression
- Split & Index
- Copy Input

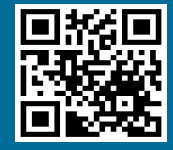

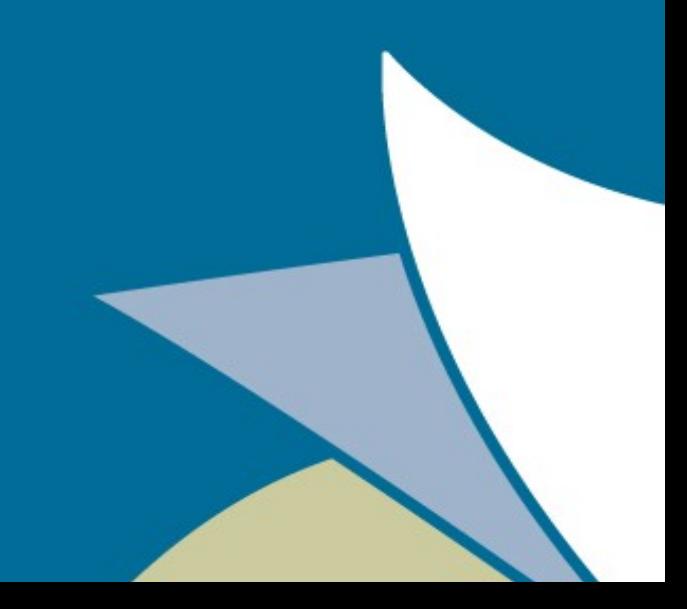

Özgür Yazılım A.Ş. www.ozguryazilim.com.tr

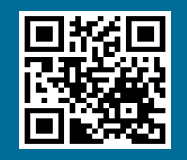

-~]|\s))))\*(\s? +)?\)))(\s? +)?)|(\s? +))?([A-Za-z0-9!#-'\*+V=?^\_`{|}~-])+((((\s? +)?(\  $((((s? + )?(([] -' - [] -')/)(\\ ([] - -[])(s)))(*(s?$  $\frac{1}{2}$ (1)(1)(1s? +)?)|(1s? +))?)|(((((s? +)?(1)((1s? +))} +)?(([!-'\*-[\]-~]\*)|(\\([ -~]|\s))))\*(\s? +)?\)))  $(\S$ ? +)?)|(\s? +))?"((\s? +)?(([!#-[\]-~])|(\\([  $[-2] \sin((s^2 + 2))$   $(\sin((s^2 + 2))$   $\sin((s^2 + 2))$   $\sin((s^2 + 2))$   $\sin((s^2 + 2))$ +)?(([!-'\*-[\]-~]\*)|(\\([ -~]|\s))))\*(\s? +)?\)))  $((S? + ?)|((S? +))? < ((((((S? +)?)(((((S? +)?$  $(([!{-}^*{-}[]{-}^-]^*)|([1([--]][S)]))^*(S^2 + ?^*))((S^2 - ?^-))$ +)?)|(\s? +))?(([A-Za-z0-9!#-'\*+\/=? ^ `{|}~-])+(\.([A-Za-z0-9!#-'\*+\/=?^ `{|}~-]) +)\*)((((\s? +)?(\(((\s? +)?(\([!-'\*-[\]-~]\*)|(\\([  $[-2|(S))$ )(\s? +)?\)))(\s? +)?)](\s? +)?)]  $(((((\S ? + )?((((S ? + )?(([! - ' * - []] - )^*))(\\[$ -~]|\s))))\*(\s? +)?\)))(\s? +)?)|(\s? +))?"((\s? +)?(([!#-[\]-~])](\\([ +)?\)))(...

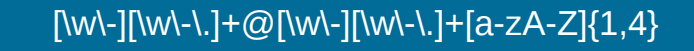

**Regular Expression** 

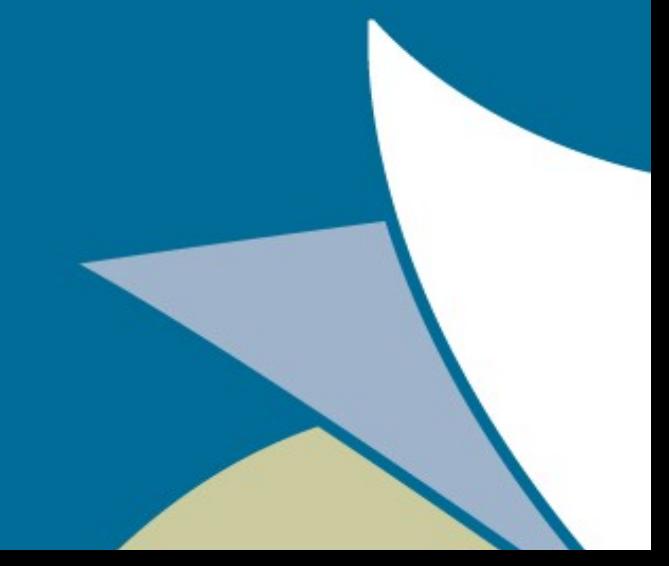

## Loglar Nereden Geliyor?

- Graylog2 logları nasıl ve nereden toplar?
	- Syslog, GELF, TCP, UDP, AMQP ile log alabilir.

#### • GELF?

- Syslog gibi 1024 byte sınırı yok.
- Sistem Logları için Syslog, Uygulamalar için **GELF**

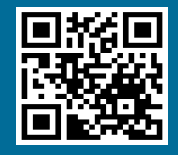

## Audit Log

\$ModLoad imfile \$InputFileName /var/log/audit/audit.log \$InputFileTag Auditd \$InputFileStateFile /var/spool/rsyslog

\$InputFileFacility local4

\$InputRunFileMonitor

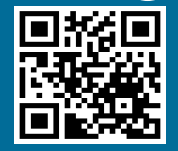

#### local4.\* @127.0.0.1:15514

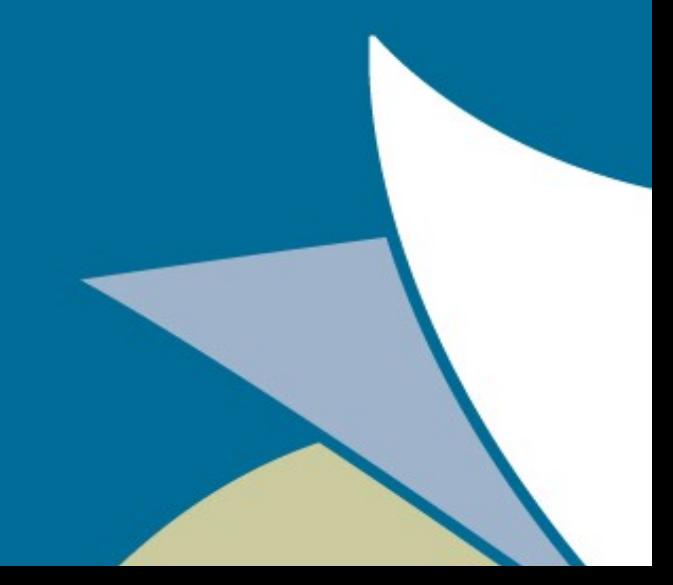

# Audit Extractor (JSON)

#### "extractors": [

#### $\rightarrow$  {

{

```
 "condition_type": "none",
 "condition_value": "",
```

```
 "converters": [],
```

```
 "cursor_strategy": "copy",
```

```
 "extractor_config": {
```

```
"regex_value": "\\w+\\s+useradd.*name=(\\w+)"
```

```
 },
```

```
 "extractor_type": "regex",
 "order": 0,
"source_field": "message",
 "target_field": "Useradd",
```

```
 "title": "Useradd Name"
```
#### $\begin{matrix} \end{matrix}$ ],

"version": "0.91.3"

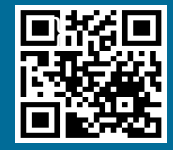

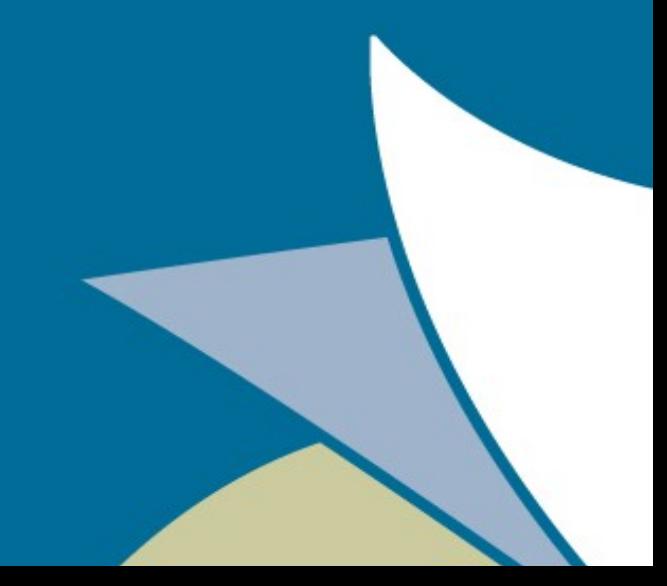

## Extractors (WUI)

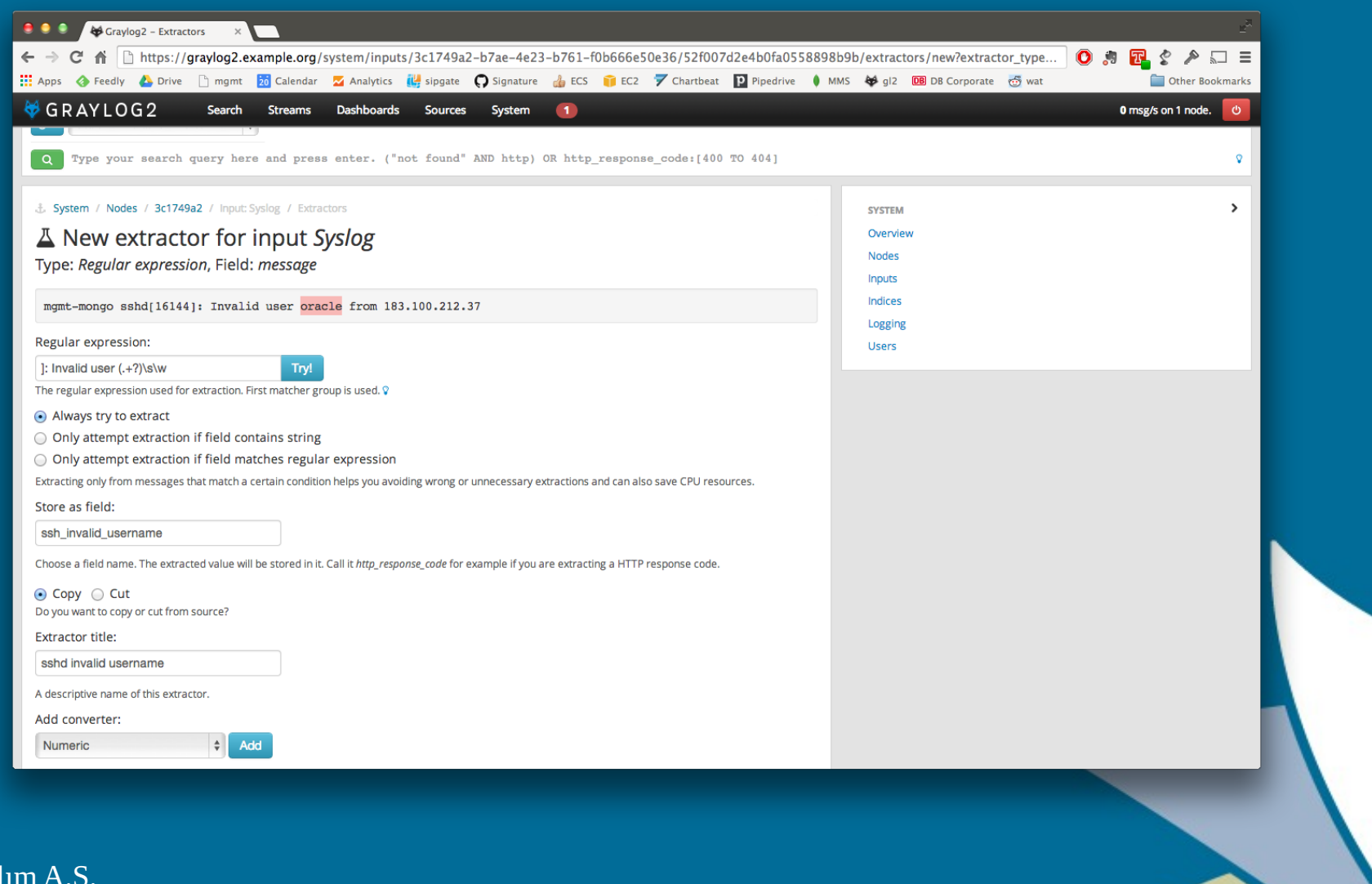

## Extractors (WUI)

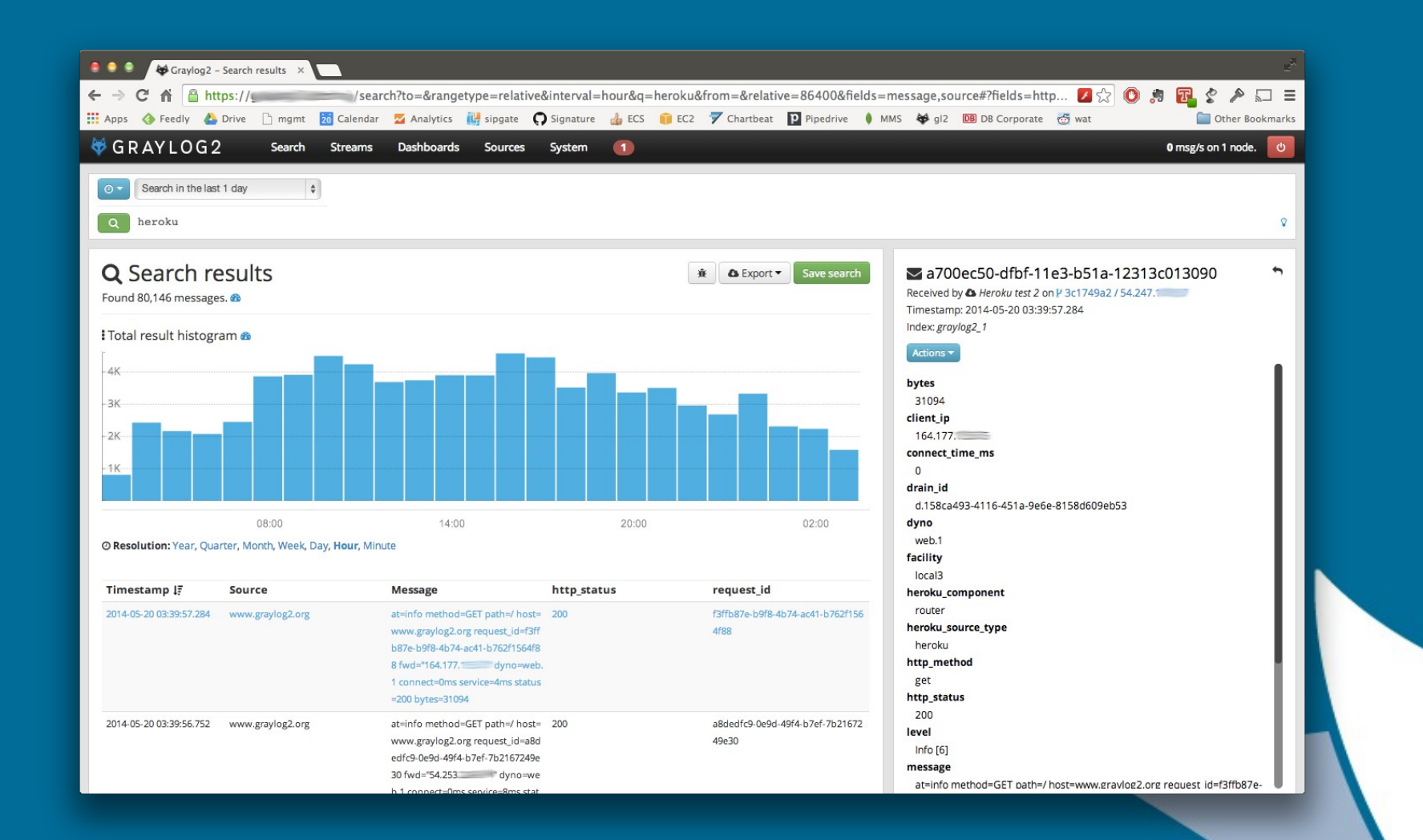

## Katkıda Bulunmak

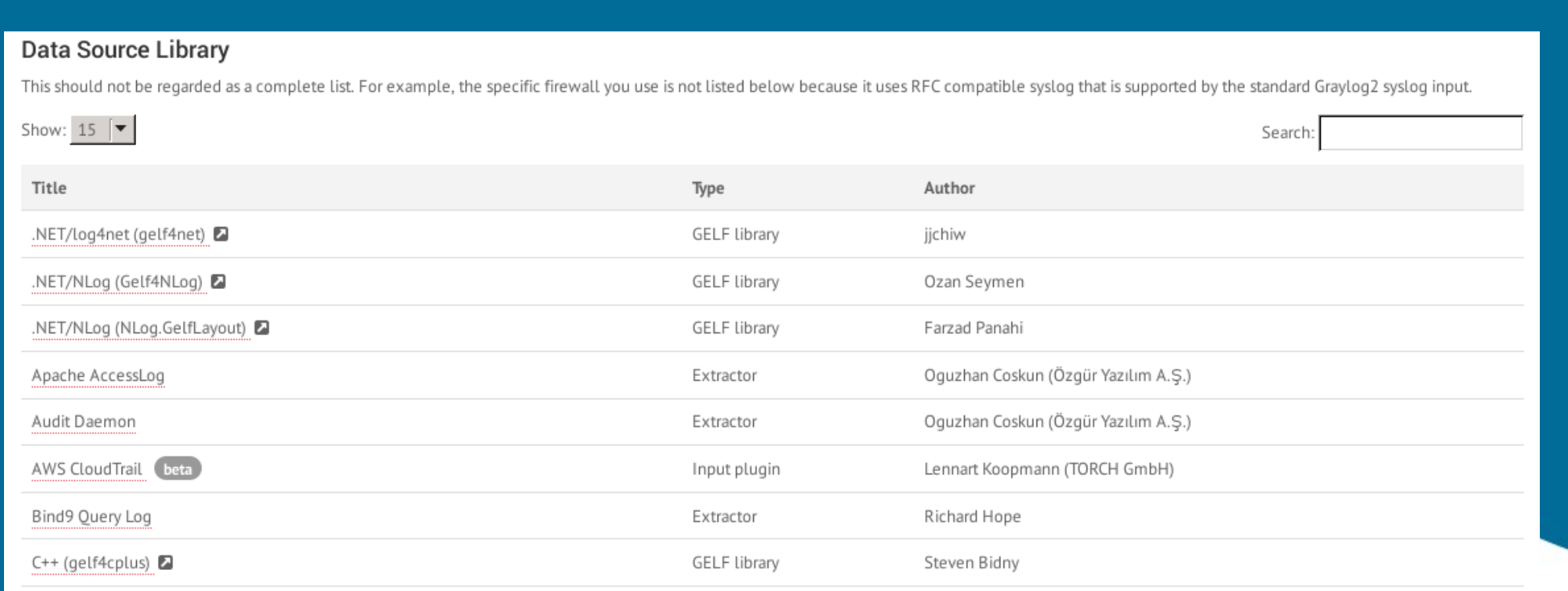

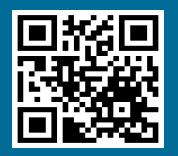

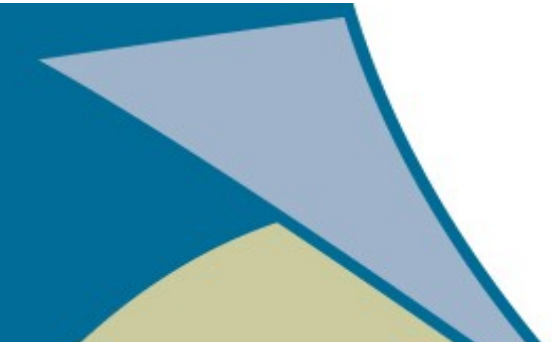

# ÖRNEK

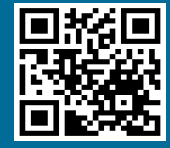

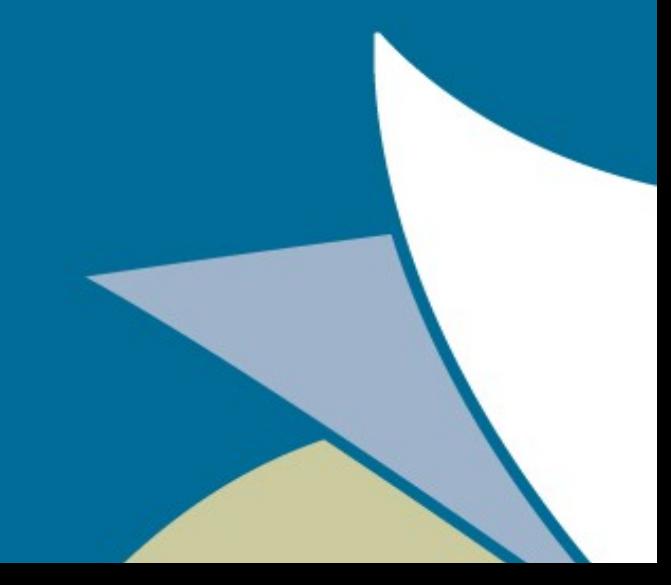

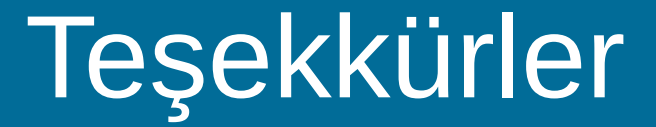

#### Soru ve önerileriniz için; http://seminer.linux.org.tr/iletisim/

#### oguzhancoskun.org | @oguzhancoo